<sup>3</sup> נקבל את רשימת הסטודנטים ואת רשימת רכיבי ההערכה

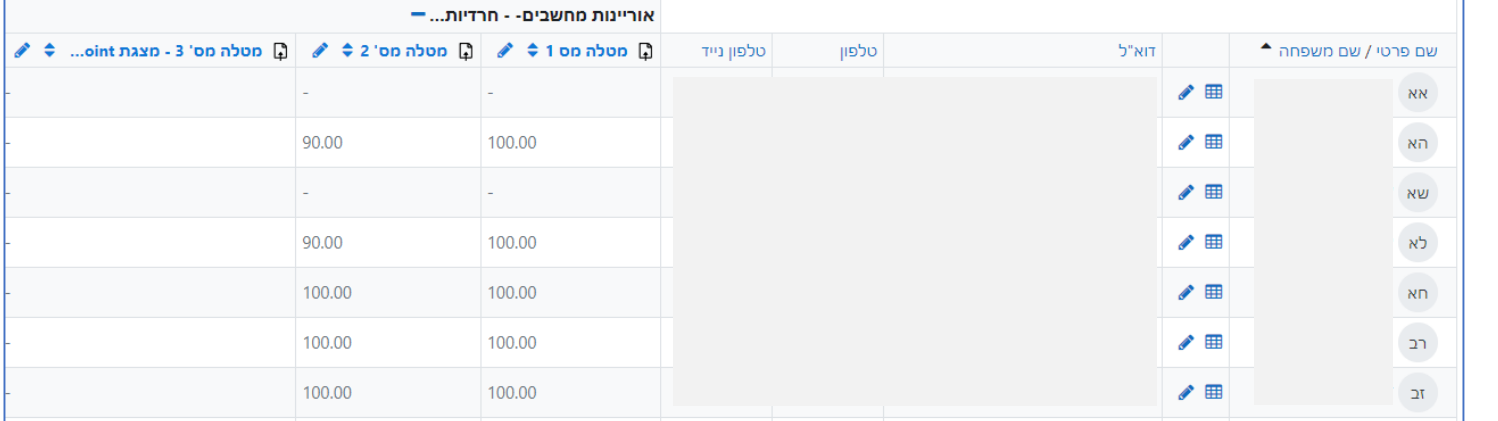

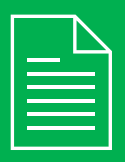

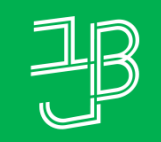

המכללה האקדמית בית ברל الكلية الأكاديميّة بيت بيرل Beit Berl College

המרכז להוראה ולמידה مركز تدريس وتعلم The Teaching & Learning Center

## דוח היסטוריית ציוני הסטודנטים להשוואה בין ציוני הסטודנטים בפעילות מסוימת

## **רוצים להשוות בין ציוני הסטודנטים בקורס ביחס למשימה מסוימת?**

הדוח מאפשר ליצור השוואה ולהציג מהם ההבדלים בציוני סטודנטים בפעילות מסוימת.

- <sup>1</sup> ניכנס לאתר הקורס ב-moodle.
- בתפריט הניהול נלחץ על 'ציונים' **2**

ציונים משתתפים אפשרויות נוספות **×** דוחות הגדרות קורס

<sup>4</sup> נלחץ על התיבה 'ציוני הסטודנטים בקורס' ומהתפריט נבחר 'היסטוריית ציון'

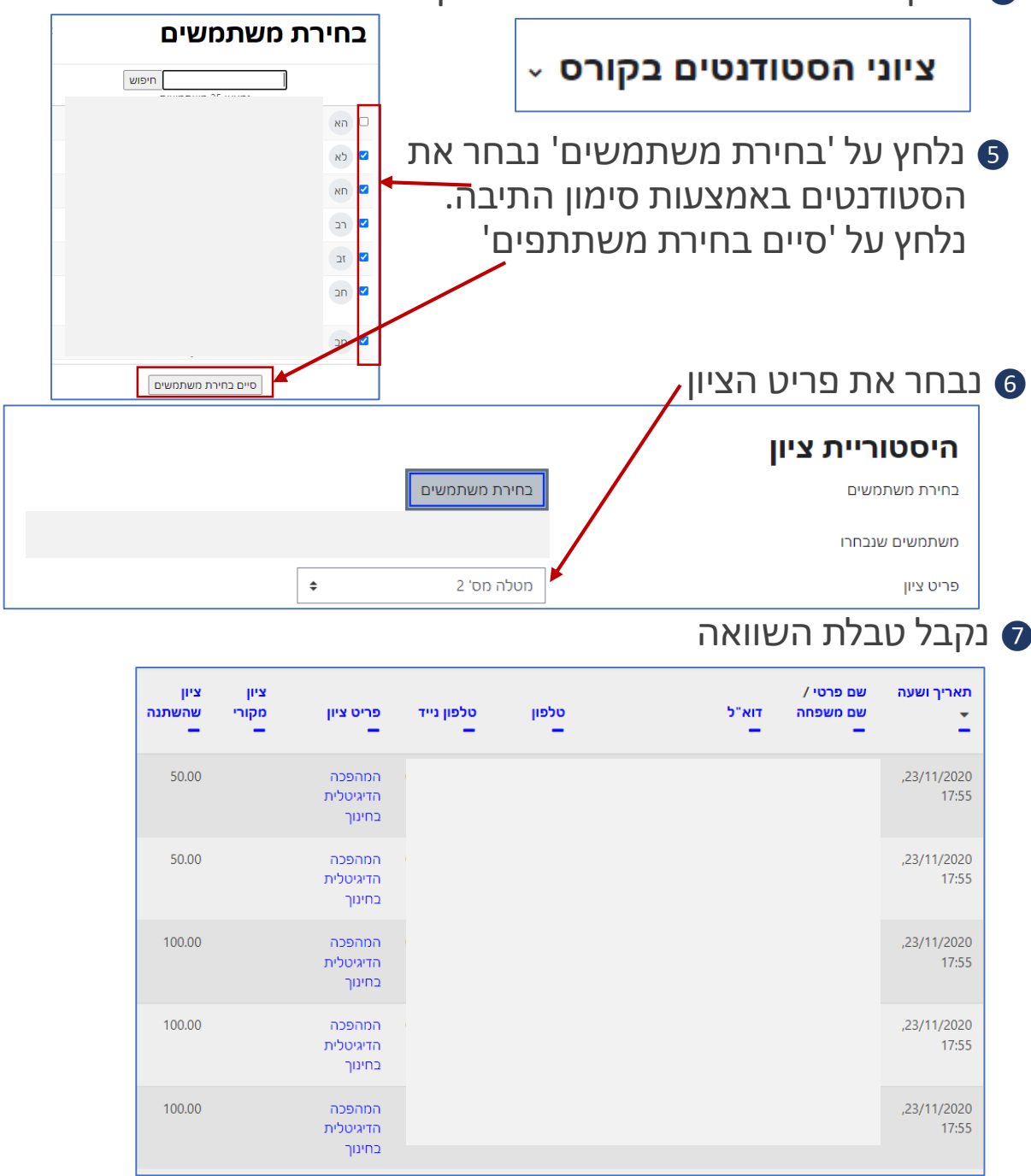

## **לתשומת לבכם: את הציונים שמתקבלים ב-moodle יש להעלות למידע האישי**